# SCRIBEX

Scribe Monitor App

Version 1.0

5/4/2017

#### Important Notice

No part of this publication may be reproduced, stored in a retrieval system, or transmitted in any form or by any means, photocopying, recording, or otherwise, without prior written consent of Scribe Software Corporation. No patent liability is assumed with respect to the use of the information contained herein. While every precaution has been taken in the preparation of this book, Scribe Software Corporation assumes no responsibility for errors or omissions. This publication and features described herein are subject to change without notice. Scribe Software Corporation makes no representations or warranties, either expressed or implied, by or with respect to anything in this manual, and shall not be liable for any implied warranties of merchantability or fitness for a particular purpose or for any indirect, special or consequential damages.

#### **Disclaimer**

The names of companies, products, people, and/or data used in window illustrations and sample output are fictitious and are in no way intended to represent any real individual, company, product, or event, unless otherwise noted.

#### **Trademarks**

Scribe Online is a trademark of Scribe Software Corporation. All other products or services mentioned in this document are identified by the trademarks or service marks of their respective companies or organizations. Scribe Software Corporation disclaims any responsibility for specifying which marks are owned by which companies or organizations.

#### Publishing Information

Copyright © 1996-2017 Scribe Software Corp. All rights reserved.

# Contents

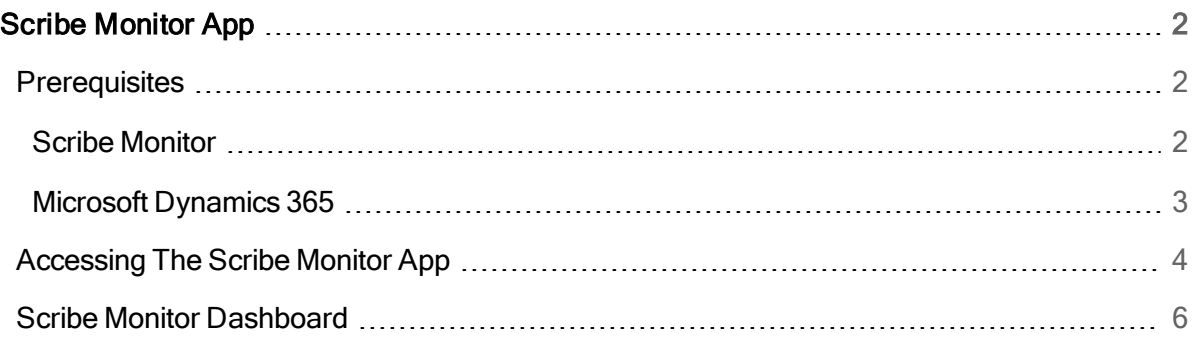

## <span id="page-3-0"></span>Scribe Monitor App

Scribe Online is an integration platform used to integrate data from cloud and on-premise applications. The Scribe platform includes pre-built Connectors that contain the logic needed to move data between specific, commonly used third-party applications using their own API's, such as the Microsoft Dynamics 365 family of applications. For example, you could use the Connector for Microsoft Dynamics 365 and the Connector for Marketo to integrate Microsoft Dynamics 365 Contact data into Marketo to run a marketing campaign.

The Scribe Monitor App tracks Scribe Online Agents and Integration Solutions, and displays their status in your Microsoft Dynamics 365 Organization. You can install this app from the Microsoft AppSource.

## <span id="page-3-1"></span>**Prerequisites**

<span id="page-3-2"></span>To use the Scribe Monitor App you need the following:

### Scribe Monitor

- Scribe Online Account If you do not have an account, go to the Scribe [Software](https://www.scribesoft.com/) website and select Trial Software at the top of the page.
- API access enabled for each Scribe Online Organization you want to monitor. See [Setting](https://help.scribesoft.com/scribe/en/index.htm#sol/org/orgsecurity.htm) [Security](https://help.scribesoft.com/scribe/en/index.htm#sol/org/orgsecurity.htm) Options in the Scribe Online Help.

If API access is not enabled for a Scribe Online Organization, the Organization Widget does not display any status information as shown in the following image.

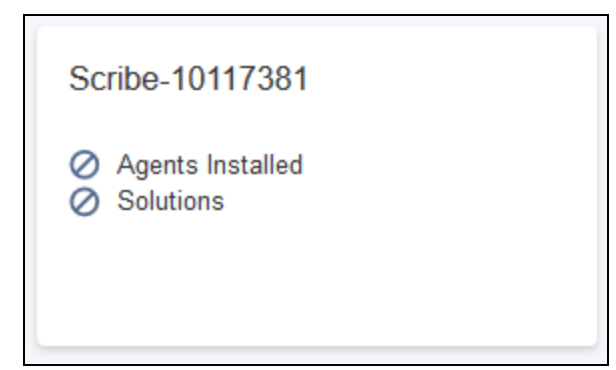

## <span id="page-4-0"></span>Microsoft Dynamics 365

- Microsoft Dynamics 365 Organization version 8.2.0.0 or higher
- One of the following Security Roles:
	- o System Administrator
	- o Scribe Monitor

The Scribe Monitor Role can be assigned to any user by a System Administrator.

# <span id="page-5-0"></span>Accessing The Scribe Monitor App

To access the Scribe Monitor App:

The first time the Scribe Monitor App is started, a System Administrator must accept the Terms & Conditions to enable the App.

1. In Microsoft Dynamics 365, click the Dynamics 365 drop-down at the top of the browser and select Scribe Monitor. The Scribe Monitor login page displays.

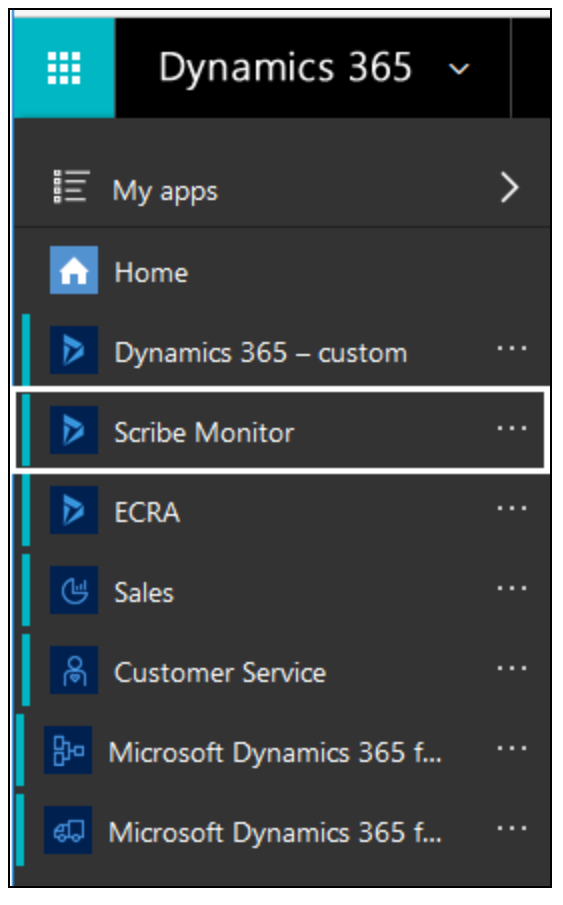

2. Enter the Username and Password for your Scribe Online account and click Login.

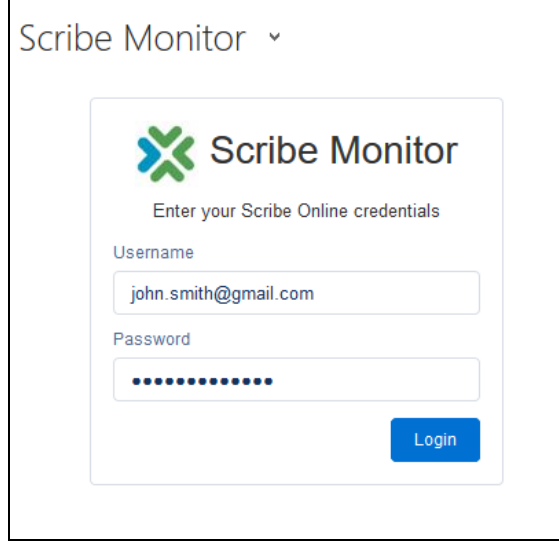

All of your Scribe Online Organizations display.

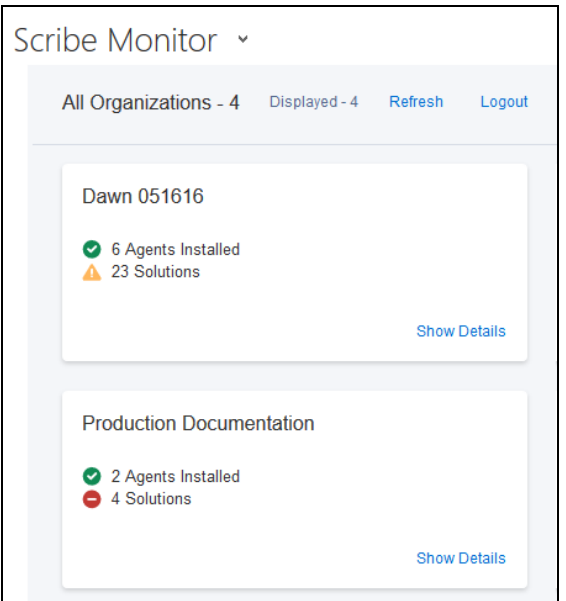

3. To log out, click the Logout link at the top of the page.

If you do not log out, the next time you access Microsoft Dynamics 365, the Scribe Monitor App login information remains stored in Microsoft Dynamics 365 and you can navigate directly to Scribe Monitor.

## <span id="page-7-0"></span>Scribe Monitor Dashboard

Once you have logged into the Scribe Monitor App, a Dashboard displays with a monitoring widget for each of your Scribe Online Organizations. Each widget displays the status of the Agents and Solutions in the Organization. Use the links on the Menu bar to refresh the page or log out of the Scribe Monitor App.

Click Show Details to drill into an Organization for more information.

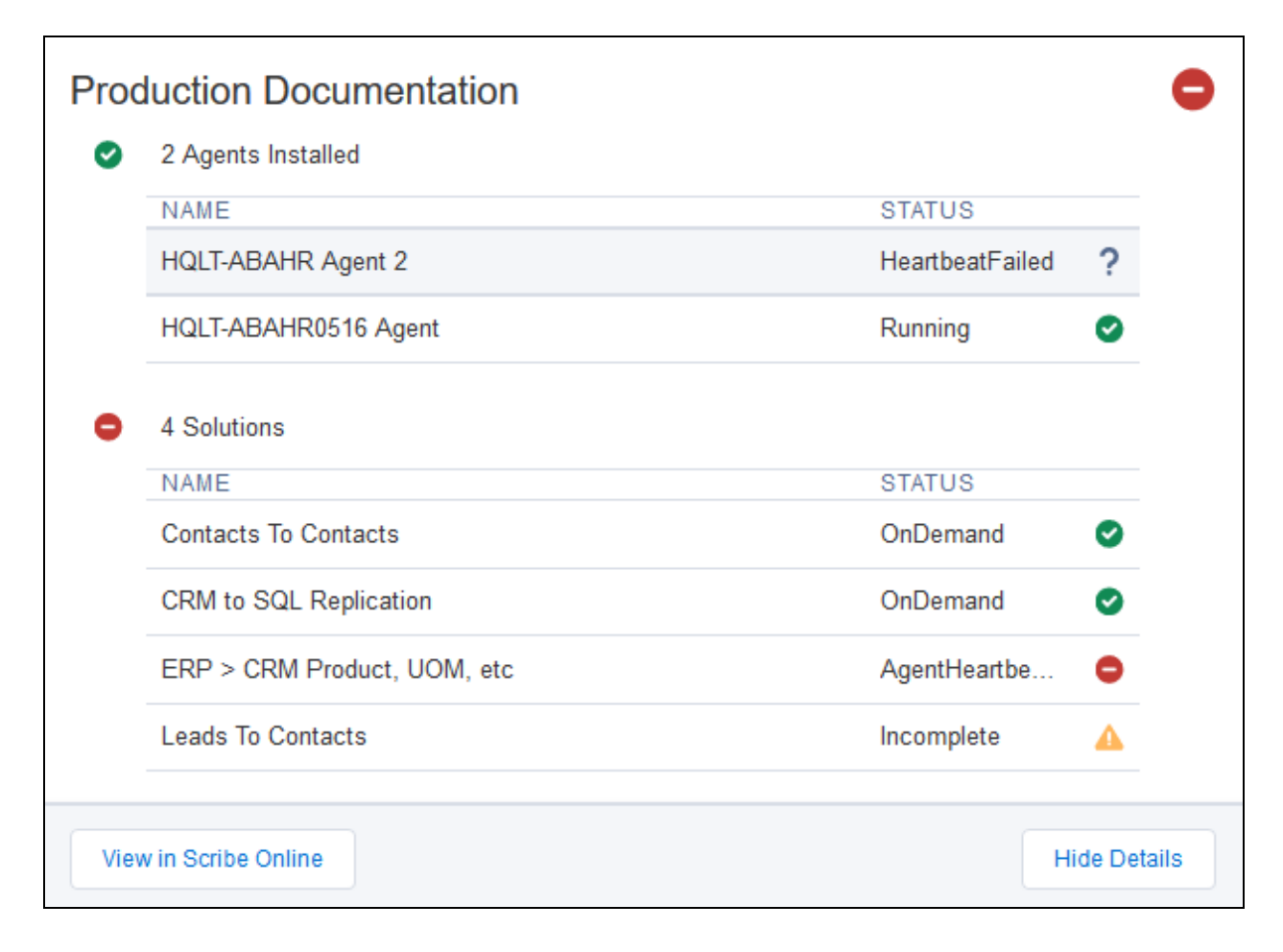

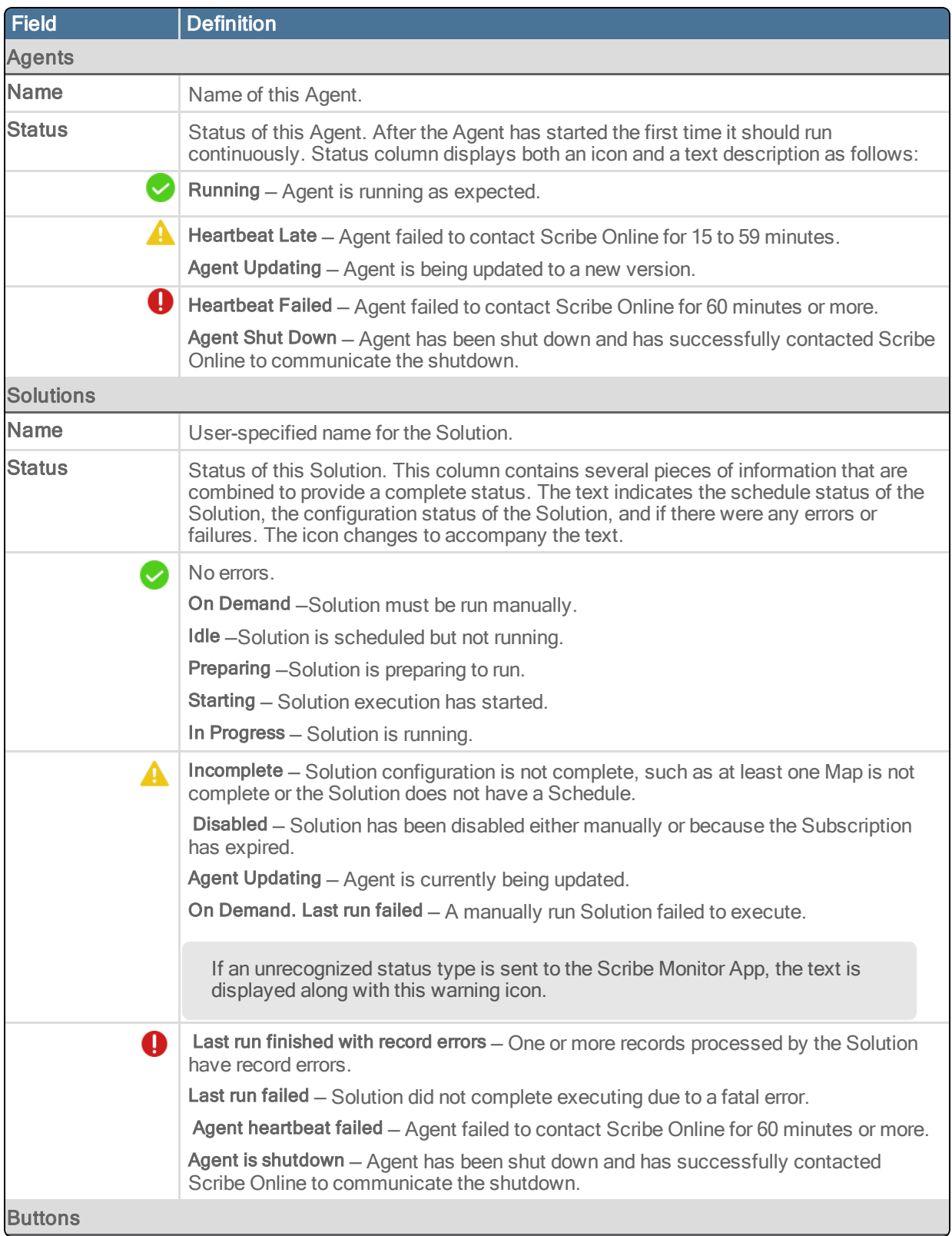

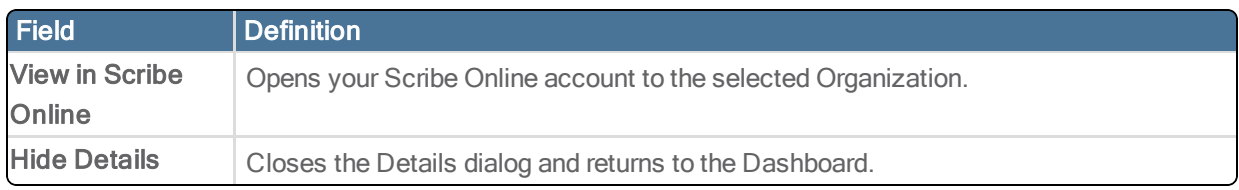